## **Anleitung: Linkedln Learning eVideos nutzen**

**Bitte beachten Sie:** Wenn Sie Linkedln Learning eVideos wie hier beschrieben ohne persönlichen Linkedln Account verwenden, können Sie keine Zertifikate erhalten. Für Zertifikate ist es nötig sich einen kostenlosen persönlichen Linkedln Account mit der HFT-Mailadresse anzulegen. Wenn Sie einen persönlichen Linkedln Account mit Ihrer HFT-Mailadresse angelegt haben, ist es allerdings nicht mehr möglich Linkedln Learning anonym zu nutzen.

Als Mitglied der HFT können Sie sich über Shibboleth authentifizieren, um Linkedln Learning eVideos anonym zu nutzen. Haben Sie einen Titel im Katalog der Bibliothek gefunden, gehen Sie wie folgt vor:

1. **Schritt:** Bei Titeln mit der Signatur "Linkedln Learning" klicken Sie auf die URL im unteren Bereich.

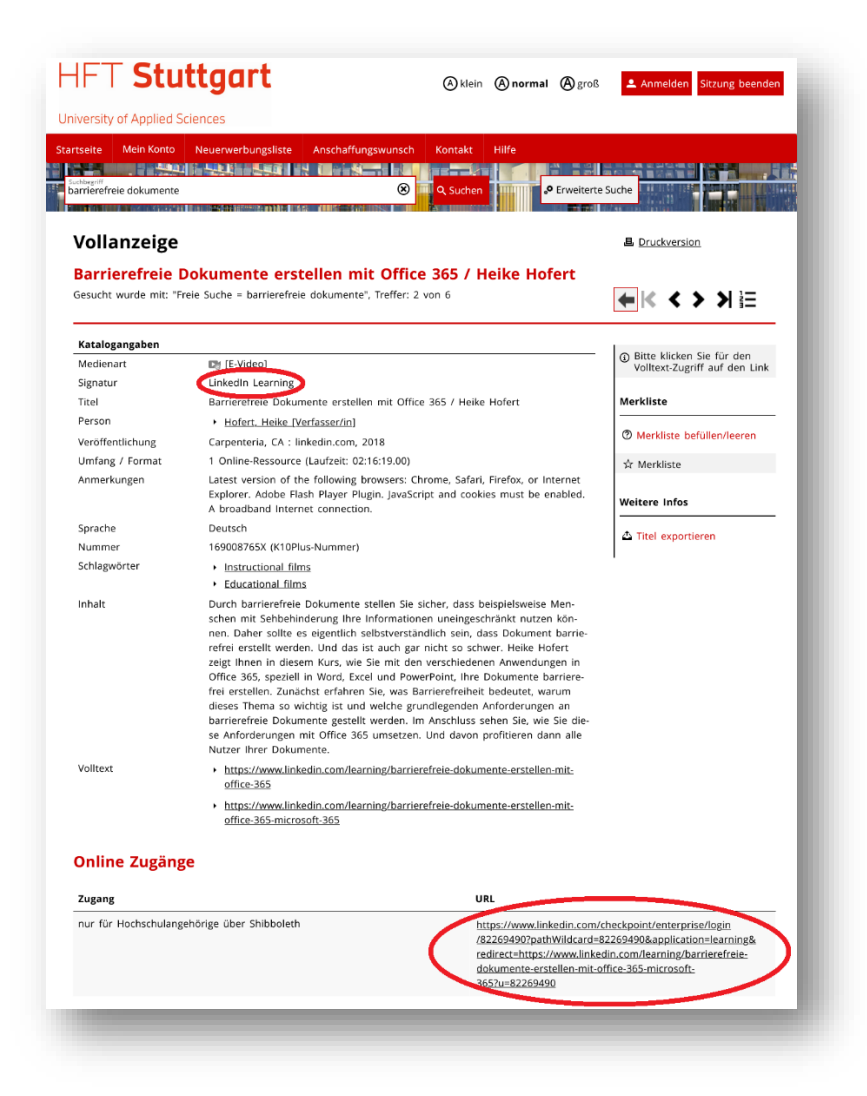

## **2. Schritt:** Melden Sie sich mit ihren HFT-Zugangsdaten an.

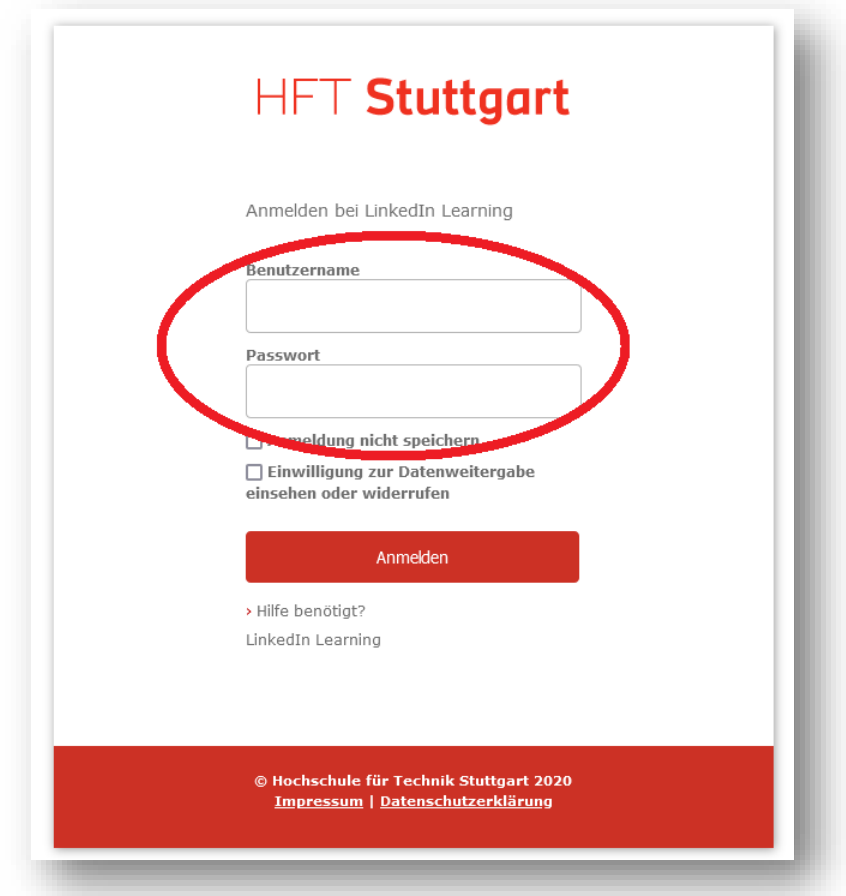

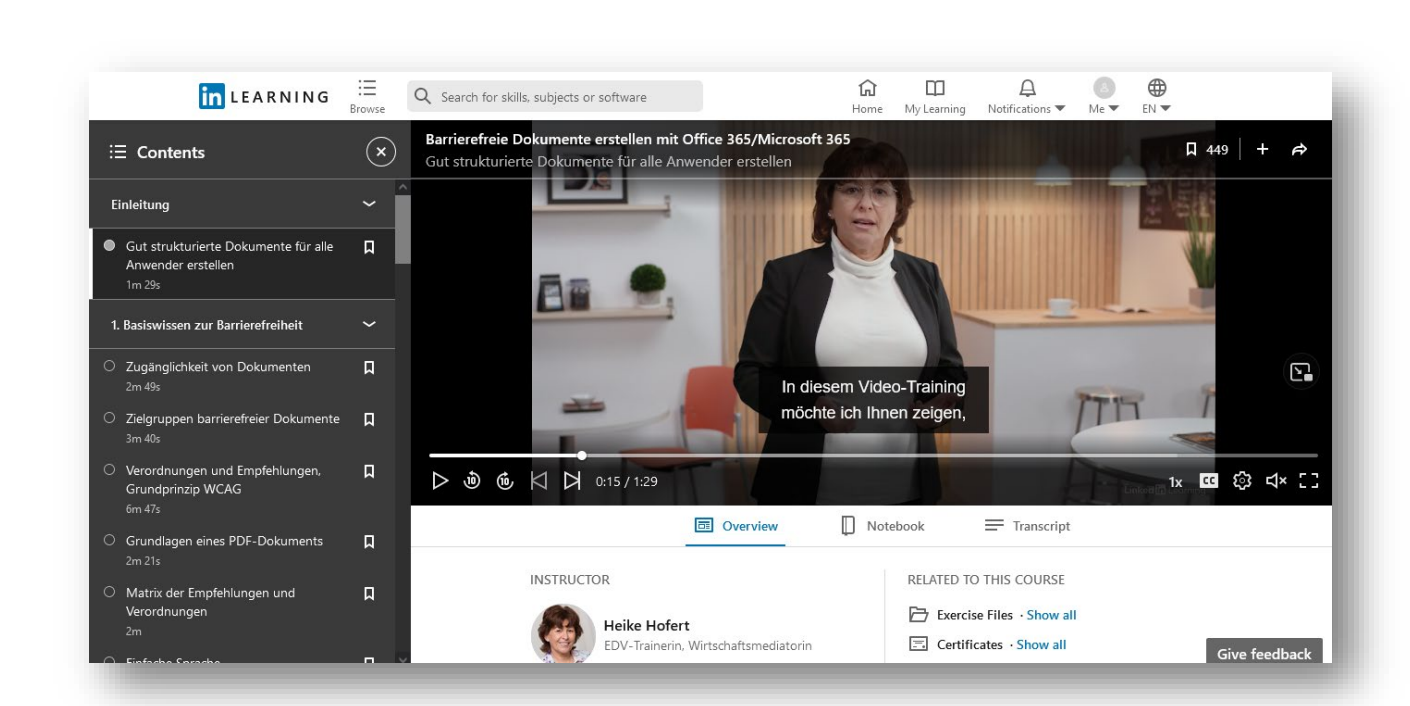

## **3. Schritt:** Jetzt können Sie das LinkedIn Learning eVideos ansehen.

Falls Sie Fragen haben, kontaktieren Sie die HFT Bibliothek per E-Mail oder telefonisch.

Viel Erfolg mit der Recherche!

Hochschule für Technik **Stuttgart**